## **BAB V**

## **IMPLEMENTASI DAN PENGUJIAN**

### **5.1 IMPLEMENTASI PROGRAM**

Implementasi program digunakan untuk menerapkan perancangan halaman yang ada pada program dimana implementasi ini juga menguji program yang dibuat telah sesuai dengan sistem yang dirancang sehingga program yang dibuat tidak terjadi kesalahan baik dari sisi sistem maupun dari sisi *coding* dan memudahkan penulis untuk melakukan pengecekan dengan sistem yang telah dibuat. Adapun implementasi sistem pendukung keputusan penilain kinerja karyawan pada PT. Sahabat Rimba Perkasa Jambi dapat dijabarkan, yaitu :

1. Halaman *Form Login*

Halaman *form login* merupakan halaman yang digunakan oleh pengguna sistem untuk masuk ke halaman utama dengan mengisi nama dan *password* dengan benar. Gambar 5.1 *form login* merupakan hasil implementasi dari rancangan pada gambar 4.22.

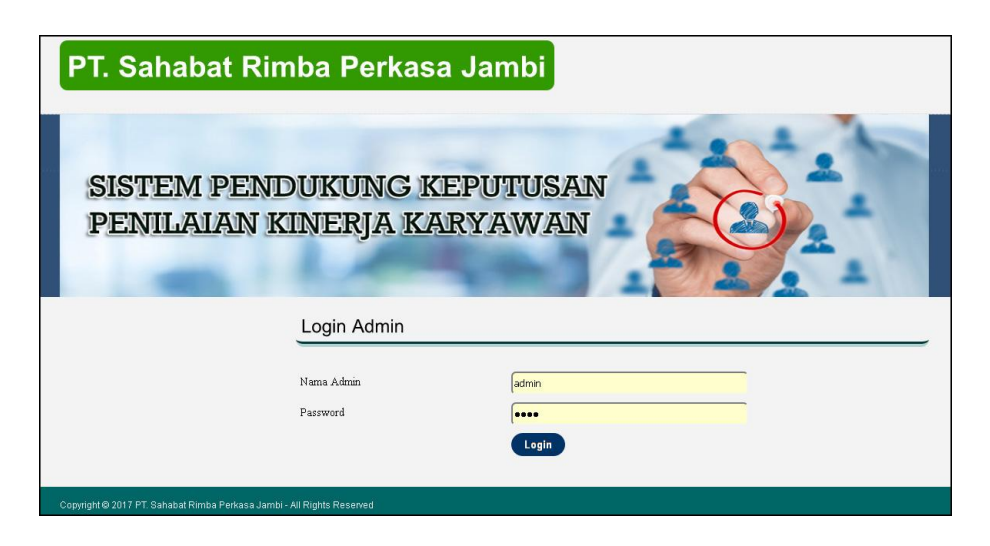

**Gambar 5.1** *Form Login*

2. Halaman Tambah Data Admin

Halaman tambah data admin merupakan halaman yang menampilkan *form* untuk menambah data admin baru dengan kolom yang terdiri dari nama admin, alamat lengkap, dan email. Gambar 5.2 tambah data admin merupakan hasil implementasi dari rancangan pada gambar 4.23.

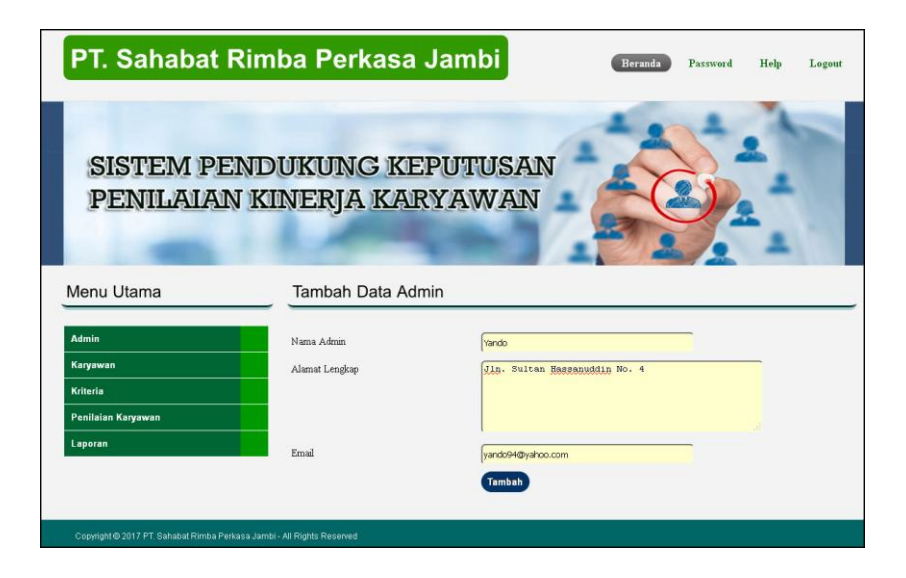

**Gambar 5.2 Tambah Data Admin**

#### 3. Halaman Tambah Data Karyawan

Halaman tambah data karyawan merupakan halaman yang menampilkan *form*  untuk menambah data karyawan baru dengan kolom yang terdiri dari nama karyawan, alamat lengkap, email, telepon dan jabatan. Gambar 5.3 tambah data karyawan merupakan hasil implementasi dari rancangan pada gambar 4.24.

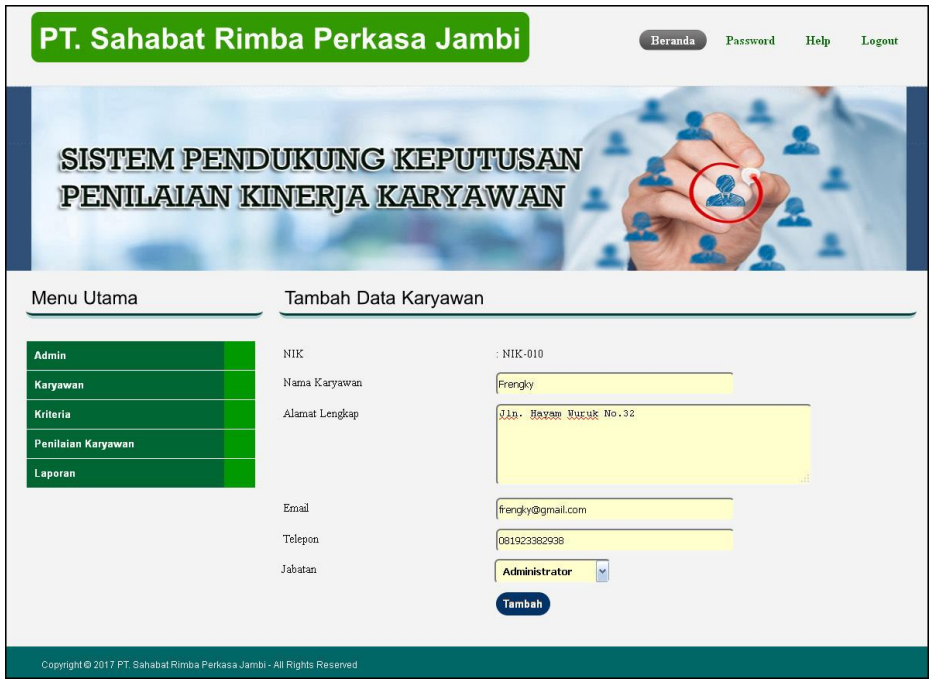

**Gambar 5.3 Tambah Data Karyawan**

4. Halaman Tambah Data Kriteria

Halaman tambah data kriteria merupakan halaman yang menampilkan *form* untuk menambah data kriteria baru dengan kolom yang terdiri dari nama kriteria, bobot nilai dan keterangan. Gambar 5.4 tambah data kriteria merupakan hasil implementasi dari rancangan pada gambar 4.25.

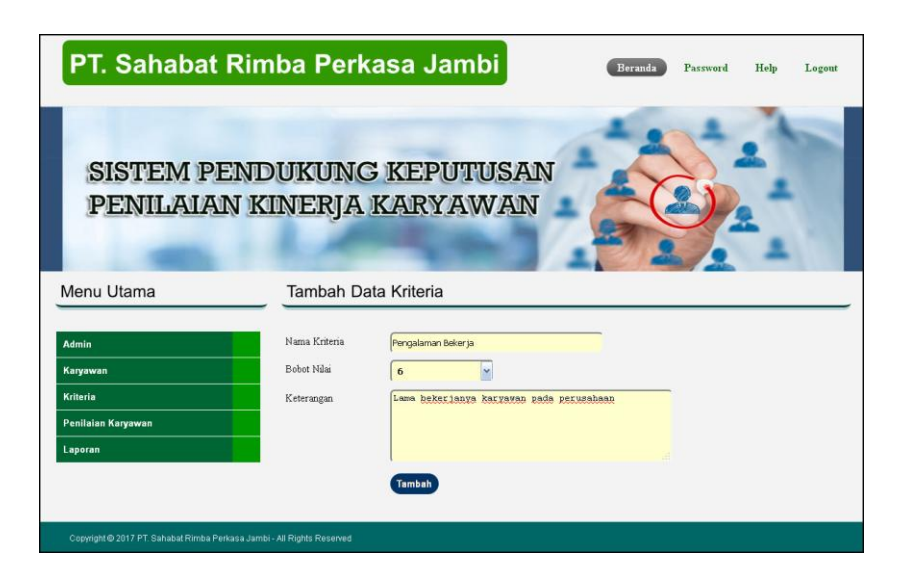

**Gambar 5.4 Tambah Data Kriteria**

5. Halaman Tambah Data Sub Kriteria

Halaman tambah data sub kriteria merupakan halaman yang menampilkan *form*  untuk menambah data sub kriteria baru dengan kolom yang terdiri dari kriteria, nama sub kriteria, dan nilai sub kriteria. Gambar 5.5 tambah data sub kriteria merupakan hasil implementasi dari rancangan pada gambar 4.26.

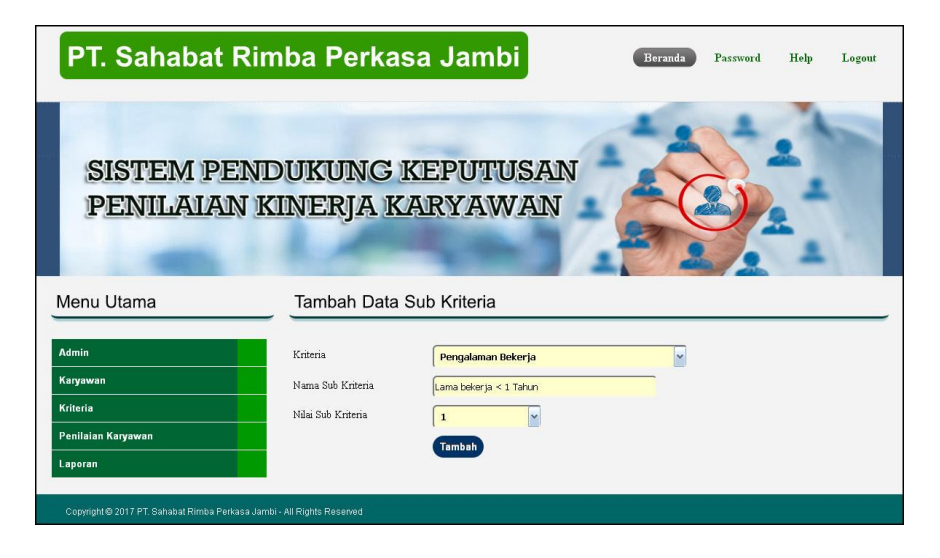

**Gambar 5.5 Tambah Data Sub Kriteria**

6. Halaman Tambah Data Penilaian Karyawan

Halaman tambah data penilaian karyawan merupakan halaman yang menampilkan *form* untuk menambah data penilaian karyawan baru dengan kolom yang terdiri dari nilai karyawan berdasarakan kriteria yang digunakan. Gambar 5.6 tambah data penilaian karyawan merupakan hasil implementasi dari rancangan pada gambar 4.27.

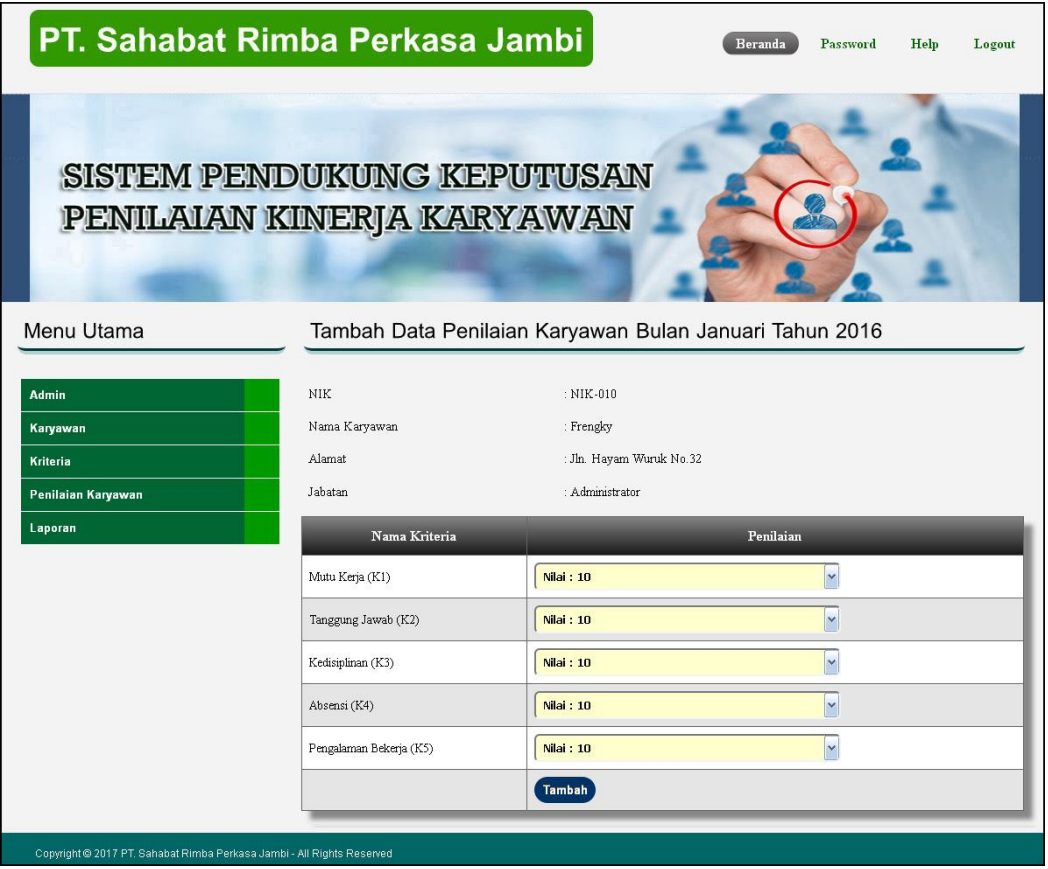

**Gambar 5.6 Tambah Data Penilaian Karyawan**

7. Halaman Tabel Admin

Halaman tabel admin merupakan halaman yang menampilkan informasi lengkap dari admin dan terdapat pengaturan untuk mengubah dan menghapus data. Gambar 5.7 tabel admin merupakan hasil implementasi dari rancangan pada gambar 4.28.

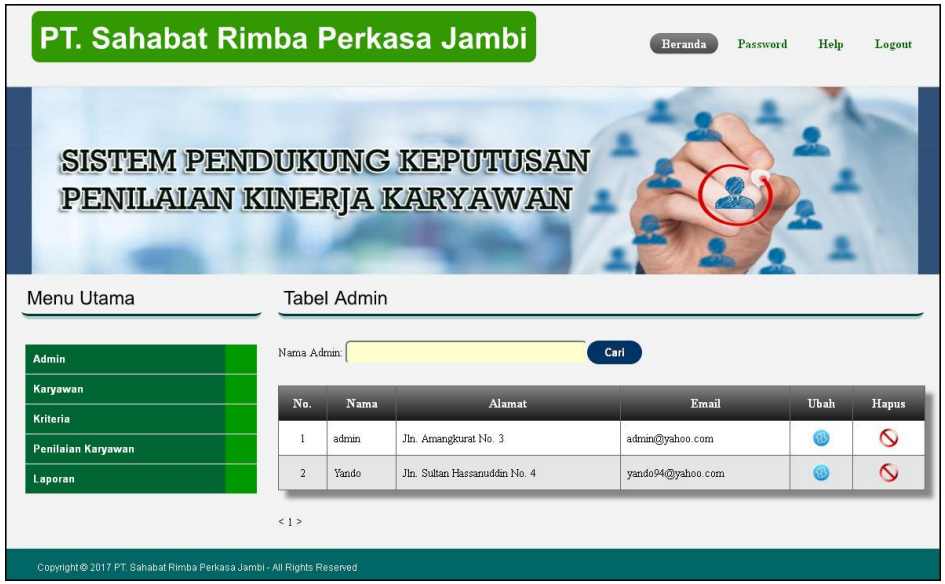

**Gambar 5.7 Tabel Admin**

8. Halaman Tabel Karyawan

Halaman tabel karyawan merupakan halaman yang menampilkan informasi lengkap dari karyawan dan terdapat pengaturan untuk mengubah dan menghapus data. Gambar 5.8 tabel karyawan merupakan hasil implementasi dari rancangan pada gambar 4.29.

| PT. Sahabat Rimba Perkasa Jambi                                        |                |                         |                   |                                                | Beranda      | Password<br>Help |             | Logout   |
|------------------------------------------------------------------------|----------------|-------------------------|-------------------|------------------------------------------------|--------------|------------------|-------------|----------|
| <b>SISTEM PENDUKUNG KEPUTUSAN</b><br>PENILAIAN KINERJA KARYAWAN        |                |                         |                   |                                                |              |                  |             |          |
| Menu Utama                                                             |                |                         | Tabel Karyawan    |                                                |              |                  |             |          |
| Admin                                                                  |                | Nama Karyawan:          |                   | Cari                                           |              |                  |             |          |
| Karyawan<br><b>Kriteria</b>                                            | No.            | $\overline{\text{NIK}}$ | Nama              | Alamat                                         | Telp         | Jabatan          | <b>Ubah</b> | Hapus    |
| Penilaian Karyawan                                                     | $\mathbf{1}$   | NIK-001                 | Triana Zulmanitra | Jln. Muh Amin No. 33                           | 085266991425 | Administrator    | 63          | $\circ$  |
| Laporan                                                                | $\overline{2}$ | NIK-002                 | Ade Lestari       | Jin Raden Mattaher No. 98                      | 085769221482 | Administrator    | 62          | ∾        |
|                                                                        | $\overline{3}$ | NIK-003                 | Suhariyono        | Jln. Sam Ratulangi No. 3                       | 085355811415 | Administrator    | 63          | Q        |
|                                                                        | $\frac{4}{3}$  | NIK-004                 | Reni              | Jln. Mendalo Ilir Barat No. 3                  | 085696544895 | Administrator    | 62          | $\infty$ |
|                                                                        | 5              | NIK-005                 | Nadia             | Jln. Amangkurat No. 12                         | 085399615244 | Kasir            | @           | $\circ$  |
|                                                                        | 6              | NIK-006                 | Ulfita            | Jln. Jendral Sudirman 100 Thehok               | 081293872299 | Kasir            | 63          | Q        |
|                                                                        | $\overline{7}$ | NIK-007                 | Deni Gazali       | Jln. Prof M Bafadhal 16                        | 081723379000 | Purchasing       | 63          | Q        |
|                                                                        | 8              | NIK-008                 | Wimpi             | Jln. WR Supratman No. 25                       | 085233920099 | Purchasing       | Ω           | $\infty$ |
|                                                                        | $\overline{Q}$ | NIK-009                 | Zaenal            | Jln. DI Panjaitan 30 RT.005 Kebon Handil Jambi | 085399221001 | Purchasing       | 63          | $\circ$  |
|                                                                        | 10             | NIK-010                 | Frengky           | Jln. Hayam Wuruk No. 32                        | 081923382938 | Purchasing       | Ω           | Q        |
| Copyright @ 2017 PT. Sahabat Rimba Perkasa Jambi - All Rights Reserved | 1              |                         |                   |                                                |              |                  |             |          |

**Gambar 5.8 Tabel Karyawan**

9. Halaman Tabel Kriteria

Halaman tabel kriteria merupakan halaman yang menampilkan informasi lengkap dari kriteria dan terdapat pengaturan untuk mengubah dan menghapus data. Gambar 5.9 tabel kriteria merupakan hasil implementasi dari rancangan pada gambar 4.30.

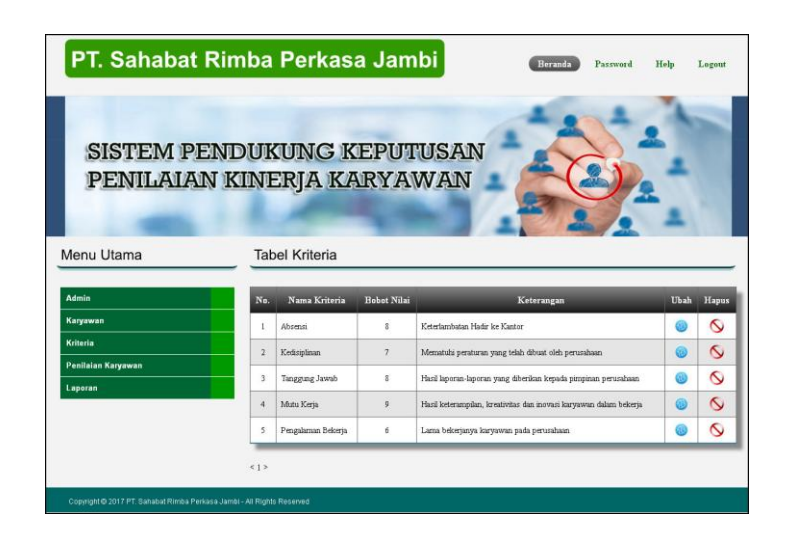

**Gambar 5.9 Tabel Kriteria**

10. Halaman Tabel Sub Kriteria

Halaman tabel sub kriteria merupakan halaman yang menampilkan informasi lengkap dari sub kriteria dan terdapat pengaturan untuk mengubah dan menghapus data. Gambar 5.10 tabel sub kriteria merupakan hasil implementasi dari rancangan pada gambar 4.31.

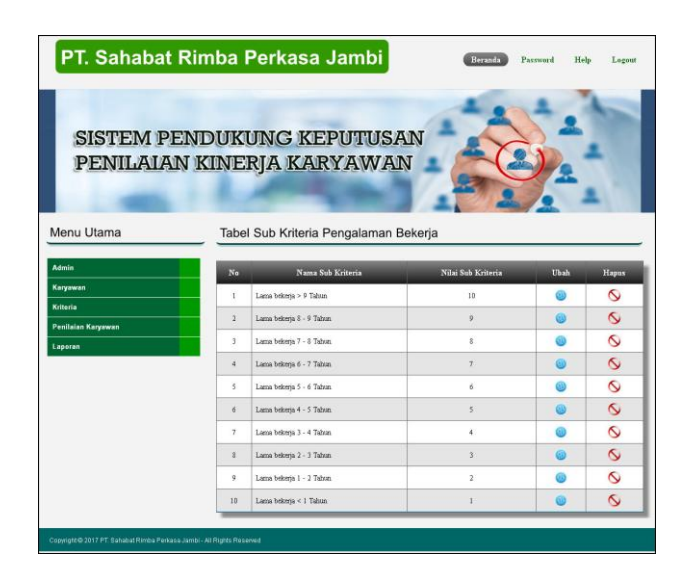

**Gambar 5.10 Tabel Sub Kriteria**

11. Halaman Tabel Penilaian Karyawan

Halaman tabel penilaian karyawan merupakan halaman yang menampilkan informasi lengkap dari penilaian karyawan dan terdapat pengaturan untuk mengubah data. Gambar 5.11 tabel penilaian karyawan merupakan hasil implementasi dari rancangan pada gambar 4.32.

| PT. Sahabat Rimba Perkasa Jambi                                        |                                                  |                                                                         | Beranda<br>Password       | Help<br>Logout |
|------------------------------------------------------------------------|--------------------------------------------------|-------------------------------------------------------------------------|---------------------------|----------------|
|                                                                        |                                                  | <b>SISTEM PENDUKUNG KEPUTUSAN</b><br>PENILAIAN KINERJA KARYAWAN         |                           |                |
| Menu Utama                                                             |                                                  | Tabel Data Penilaian Karyawan Bulan Januari Tahun 2016                  |                           |                |
| Admin<br>Karyawan<br>Kriteria<br>Penilaian Karyawan                    | <b>NIK</b><br>Nama Karyawan<br>Alamat<br>Jabatan | $: NIK-010$<br>: Frengky<br>: Jln. Hayam Wuruk No.32<br>: Administrator |                           |                |
| Laporan                                                                | No.                                              | Nama Kriteria                                                           | Penilaian                 | <b>Ubah</b>    |
|                                                                        | $\mathbf{1}$                                     | Mutu Kerja                                                              | $\overline{\overline{1}}$ | Ø              |
|                                                                        | $\overline{2}$                                   | Tanggung Jawab                                                          | 5                         | @              |
|                                                                        | 3                                                | Kedisiplinan                                                            | 6                         | ⊛              |
|                                                                        | $\overline{4}$                                   | Absensi                                                                 | 6                         | @              |
|                                                                        | 5                                                | Pengalaman Bekerja                                                      | 6                         |                |
| Copyright @ 2017 PT. Sahabat Rimba Perkasa Jambi - All Rights Reserved |                                                  |                                                                         |                           |                |

**Gambar 5.11 Tabel Penilaian Karyawan**

#### 12. Halaman Laporan Karyawan

Halaman laporan karyawan merupakan laporan yang menampilkan informasi secara detail dari karyawan yang akan dinilai penilaian kinerja untuk mendapatkan karyawan yang layak mendapatkan bonus. Gambar 5.12 laporan karyawan merupakan hasil implementasi dari rancangan pada gambar 4.33.

| Triana Zulmanitra<br>Ade Lestari<br>Suhariyono | Jln Muh Amin No. 33<br>Jln. Raden Mattaher No. 90 | tha tha@gmail.com<br>ade lestari@yahoo.com | 085266001425 | Administrator     |
|------------------------------------------------|---------------------------------------------------|--------------------------------------------|--------------|-------------------|
|                                                |                                                   |                                            |              |                   |
|                                                |                                                   |                                            | 085769221482 | Administrator     |
|                                                | Jln. Sam Ratulangi No. 3                          | suhan@yahoo.com                            | 085355811415 | Administrator     |
| Reni                                           | Jln. Mendalo Ilir Barat No. 3                     | reni@yahoo.com                             | 085696544895 | Administrator     |
| Nadia                                          | Jln. Amangkurat No. 12                            | nadia21@gmail.com                          | 085399615244 | Kasir             |
| Ulfita                                         | Jln. Jendral Sudirman 100 Thehok                  | ulfita@yahoo.com                           | 081293872299 | Kasir             |
| Deni Gazali                                    | Jln. Prof M Bafadhal 16                           | deni.gaz@gmail.com                         | 081723379000 | Purchasing        |
| Wimpi                                          | Jln. WR Supratman No. 25                          | wim_pi@yahoo.com                           | 085233920099 | Purchasing        |
| Zaenal                                         | Jln. DI Panjaitan 30 RT.005 Kebon Handil Jambi    | zaenal@gmail.com                           | 085399221001 | Purchasing        |
| Frengky                                        | Jln. Hayam Wuruk No. 32                           | frengky@gmail.com                          | 081923382938 | Purchasing        |
|                                                |                                                   |                                            |              | Jambi, 08-12-2016 |

**Gambar 5.12 Laporan Karyawan**

#### 13. Halaman Laporan Penilaian Karyawan

Halaman laporan penilaian karyawan merupakan laporan yang menampilkan informasi penilaian karyawan berdasarkan kriteria, bulan dan tahun penilaian dalam bentuk grafik. Gambar 5.13 laporan karyawan merupakan hasil implementasi dari rancangan pada gambar 4.34.

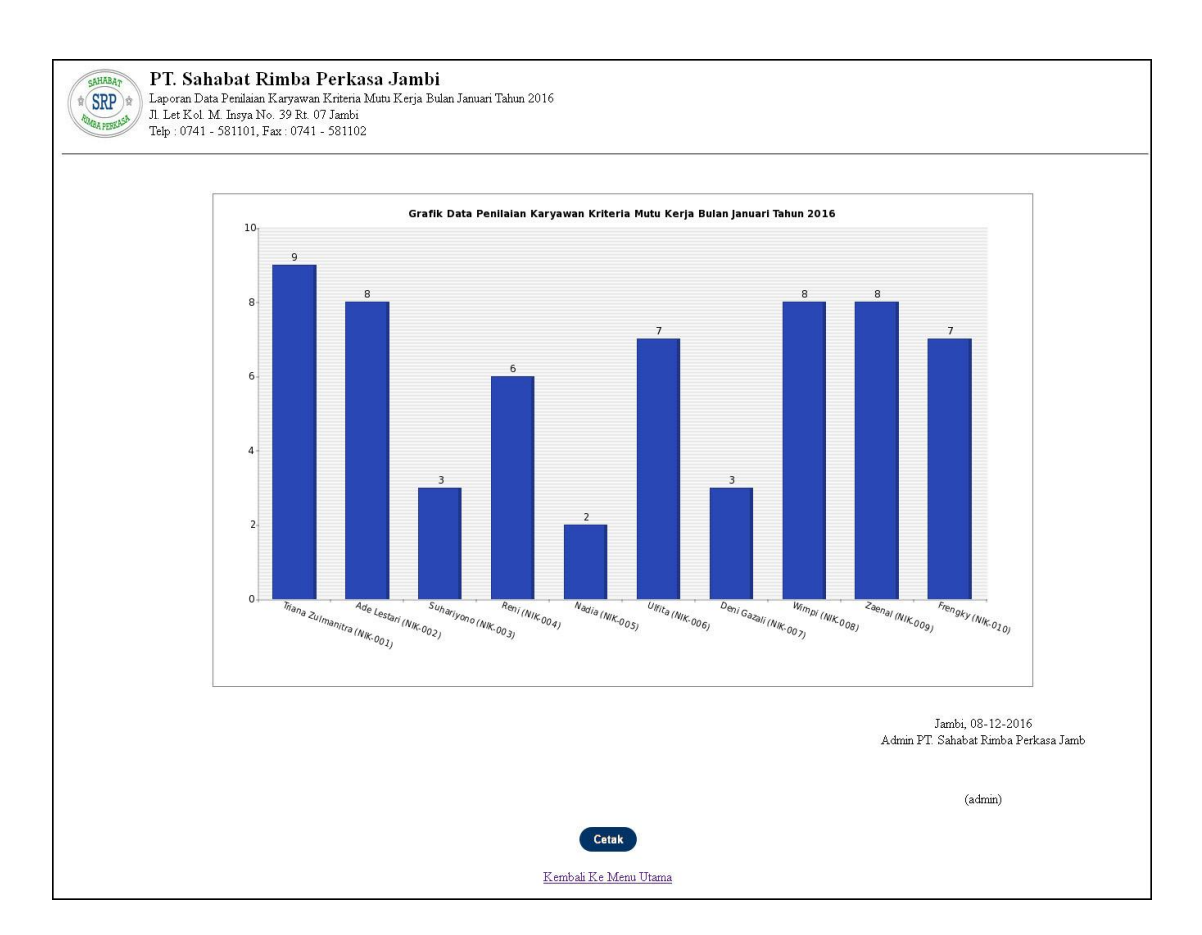

**Gambar 5.13 Laporan Penilaian Karyawan**

#### 14. Halaman Laporan Pemberian Bonus

Halaman laporan pemberian bonus merupakan laporan hasil perhitungan penilaian kinerja karyawan menggunakan metode TOPSIS dan menampilkan hasiil karyawan yang layak mendapatkan bonus. Gambar 5.14 laporan pemberian bonus merupakan hasil implementasi dari rancangan pada gambar 4.35.

|                          |                                      | Tabel Penilaian Karyawan Bulan 1 Tahun 2016                                                                      |                                 |                          |                           |                                                          |
|--------------------------|--------------------------------------|----------------------------------------------------------------------------------------------------|---------------------------------|--------------------------|---------------------------|----------------------------------------------------------|
| NIK                      | Nama Karyawan                        | Mutu Kerja                                                                                                    | <b>Tanggung Jawab</b>           | Kedisiplinan             | Absensi                   | Pengalaman Bekerja                                       |
| NIK-001                  | Triana Zulmanitra                    | ġ.                                                                                                    | $\tilde{g}$                     | 5                        | $\frac{4}{3}$             | $\acute{\rm{o}}$                                         |
| NIK-002<br>NIK-003       | Ade Lestari                          | $\overline{\mathbf{8}}$                                                                                          | $\overline{z}$                  | $\bar{5}$                | 18                        | 10                                                       |
| NIK-004                  | Suhariyono<br>Reni                   | 3<br>6                                                                                                    | 10<br>$\overline{5}$            | 9<br>$\overline{7}$      | 8<br>š                    | $\ensuremath{\mathfrak{Z}}$<br>ŝ                         |
| NIK-005                  | Nadia                                | $\,2$                                                                                                    | 3                               | 5                        | 6                         | $\sqrt{2}$                                               |
| NIK-006                  | Ulfita                               | $\overline{\tau}$                                                                                                | $\overline{7}$                  | $\rm 8$                  | $\overline{\phantom{a}}$  | $\overline{\mathrm{s}}$                                  |
| NIK-007                  | Deni Gazali                          | $\overline{3}$                                                                                                   | 4                               | 10                       | š                         | $\overline{z}$                                           |
| NIK-008                  | Wimpi                                | $\mathcal{E}$                                                                                                    | $\sqrt{2}$                      | $\overline{\tau}$        | 6                         | $\sqrt{2}$                                               |
| NIK-009<br>NIK-010       | Zaenal                               | $\mathbf 8$<br>$\tau$                                                                                            | 5<br>5                          | 9<br>$\ddot{\mathbf{6}}$ | 9                         | $\overline{\mathbf{3}}$<br>6                             |
|                          | Frengky<br><b>Hasil Pangkat</b>      | 429                                                                                                    | 411                             | 535                      | 6<br>483                  | 511                                                      |
|                          | <b>Akar Haxil Pangkat</b>            | 20.7123                                                                                                    | 20.2731                         | 23.1301                  | 21.9773                   | 22.6053                                                  |
|                          | Tabel Normalisasi Penilaian Karyawan |                                                                                                    |                                 |                          |                           |                                                          |
|                          |                                      |                                                                                                    |                                 |                          |                           |                                                          |
| NIK<br>NIK-001           | Nama Karyawan<br>Triana Zulmanitra   | Mutu Kerja<br>0.4345                                                                                             | <b>Tanggung Jawab</b><br>0.3946 | Kedisiplinan<br>0.2162   | Absensi<br>0.182          | Pengalaman Bekerja<br>0.2654                             |
| NIK-002                  | Ade Lestari                          | 0.3862                                                                                                    | 0.3453                          | 0.2162                   | 0.455                     | 0.4424                                                   |
| NIK-003                  | Suhariyono                           | 0.1448                                                                                                    | 0.4933                          | 0.3891                   | 8.364                     | 0.1327                                                   |
| NIK-004                  | Reni                                 | 0.2397                                                                                                    | 0.2466                          | 0.3026                   | 0.364                     | 0.3539                                                   |
| NIK-005                  | Nadia                                | 0.0966                                                                                                    | 0.148                           | 0.2162                   | 0.273                     | 0.3097                                                   |
| NIK-006                  | Ulfita                               | 0.338                                                                                                    | 0.3453                          | 0.3459                   | 0.2275                    | 0.3539                                                   |
| NIK-007<br>NIK-008       | Deni Gazali<br>Winpi                 | 0.1448<br>0.3862                                                                                                 | 0.1973<br>0.3453                | 0.4323<br>0.3026         | 0.2275<br>0.273           | 0.3539<br>0.2212                                         |
| NIK-009                  | Zaenal                               | 0.3862                                                                                                    | 0.2466                          | 0.3891                   | 0.4095                    | 0.3539                                                   |
| NIK-010                  | Frengky                              | 0.338                                                                                                    | 0.2466                          | 8.2594                   | 0.273                     | 0.2654                                                   |
| $NIK$                    | Nama Karyawan                        | Tabel Normalisasi Bobot Penilaian Karyawan<br>Mutu Kerja                                                         | <b>Tanggung Jawab</b>           | Kedisiplinan             | Absensi                   | Pengalaman Bekerja                                       |
| NIK-001                  | Triana Zulmanitra                    | 3 9 1 0 7                                                                                                    | 3.1569                          | 1.5132                   | 1.456                     | 1.5925                                                   |
| NIK-002                  | Ade Lestari                          | 3.4762                                                                                                    | 2.7623                          | 1,5132                   | 3.6401                    | 2.6542                                                   |
| NIK-003                  | Suhariyono                           | 1.3036                                                                                                    | 3.9461                          | 2.7237                   | 29121                     | 0.7963                                                   |
| NIK-004                  | Reni                                 | 2.6071                                                                                                    | 1.9731                          | 2.1185                   | 2.9121                    | 2.1234                                                   |
| NIK-005<br>NIK-006       | Nadia<br>Ulfita                      | 0.869<br>3.0417                                                                                                  | 1.1838<br>2.7623                | 1.5132<br>2.4211         | 2.1841<br>1.8201          | 1.858<br>2:1234                                          |
| NIK-007                  | Deni Gazali                          | 1.3036                                                                                                    | 1.5784                          | 3.0264                   | 1.8201                    | 2.1234                                                   |
| NIK-008                  | Wimpi                                | 3.4762                                                                                                    | 2.7623                          | 2.1185                   | 2.1841                    | 1.3271                                                   |
| NIK-009                  | Zaenal                               | 3.4762                                                                                                    | 1:9731                          | 2.7237                   | 3.2761                    | 2.1234                                                   |
| NIK-010                  | Frengky                              | 3.0417                                                                                                    | 1.9731                          | 1.8158                   | 2.1841                    | 1.5925                                                   |
|                          | Maximum                              | 3.9107                                                                                                    | 3.9461                          | 3.0264                   | 3.6401                    | 2.6542                                                   |
|                          | Minimum                              | 0.869<br>Hasil Akhir Karyawan Terpilih Mendapatkan Pemberian Bonus                                               | 1.1838                          | 1.5132                   | 1.456                     | 0.1963                                                   |
|                          |                                      |                                                                                                    |                                 |                          |                           |                                                          |
| No.<br>л                 | NIK<br>NIK-802                       | Nama Karyawan<br>Ade Lestan                                                                                      |                                 | D.<br>4.1847             | $\overline{D+}$<br>1.9698 | Nilai Akhir (V)<br>8.6799                                |
| $\overline{a}$           | NIK-009                              | Zaeral                                                                                                    |                                 | 3.7363                   | 2.1418                    | 0.6356                                                   |
| $\sqrt{3}$               | NIK-008                              | Wimps                                                                                                    |                                 | 3.2353                   | 2.5091                    | 0.5632                                                   |
| $\ddot{\phantom{1}}$     | NIK-006                              | Ulfita                                                                                                    |                                 | 3.1513                   | 2.4733                    | 0.5603                                                   |
| 5                        | NIK-001                              | Tri                                                                                                    |                                 | 3.712                    | 2.9682                    | 8.5557                                                   |
| 6                        | NIK-804                              | Reni                                                                                                    |                                 | 2,8091                   | 2.6885                    | 0.511                                                    |
| $\tau$                   | NIK-003                              | Suhariyono                                                                                                    |                                 | 3.3771                   | 3.297                     | 0.506                                                    |
| $\bar{\mathcal{S}}$<br>9 | $NIK-010$<br>NIK-007                 | Frengky<br>Deni Gazah                                                                                            |                                 | 2.5689<br>2.128          | 3.0595<br>3.9996          | 0.4564<br>0.3473                                         |
| 10                       | NIK-005                              | Nadia                                                                                                    |                                 | 1.2874                   | 4.6825                    | 0.2156                                                   |
|                          |                                      | Jadi, Karyawan Yang Berhak Mendapatkan Bonus Periode Bulan 1 Tahun 2016 Dengan Nilai 0.6799, Yaitu : Ade Lestari |                                 |                          |                           | Jambi, 04-01-2017<br>Admin PT Sahabat Rimba Perkasa Jamb |

**Gambar 5.14 Laporan Pemberian Bonus**

### **5.2 IMPLEMENTASI RANCANGAN STRUKTUR DATA**

Implementasi rancanngan struktur data digunakan untuk menerapkan perancangan tabel struktur data yang ada di dalam *database* MySQL. Adapun implementasi rancangan tabel pada PT. Sahabat Rimba Perkasa dapat dijabarkan, antara lain :

1. Tabel Karyawan

Tabel karyawan digunakan untuk menyimpan data karyawan ke *database*. Gambar 5.15 merupakan hasil implementasi dari rancangan tabel karyawan pada tabel 4.23.

| <b>php</b> MuAdmin              | 99 Server: localhost ▶ . p Database: dbsahabatrimbaperkasa ▶ 图 Table: karyawan |                                                           |                               |                                                                      |       |                   |           |                                         |                               |                         |   |                       |        |                         |                                   |   |
|---------------------------------|--------------------------------------------------------------------------------|-----------------------------------------------------------|-------------------------------|----------------------------------------------------------------------|-------|-------------------|-----------|-----------------------------------------|-------------------------------|-------------------------|---|-----------------------|--------|-------------------------|-----------------------------------|---|
| lô                              |                                                                                | <b>Browse</b>                                             | 图 Structure <b>no. 27 SQL</b> | Search Filmsert                                                      |       |                   |           | <b>The Export Hilmport ※ Operations</b> |                               |                         |   |                       |        |                         | <b>Empty</b> XDrop                |   |
| Database                        |                                                                                | Field                                                     | <b>Type</b>                   | Collation                                                            |       | <b>Attributes</b> | Null      | Default Extra                           |                               |                         |   |                       | Action |                         |                                   |   |
| dbsahabatrimbaperkasa (5)<br>v  | п                                                                              | nik                                                       | varchar(10)                   | latin1 swedish ci                                                    |       |                   | No        |                                         |                               | 信                       | Í |                       | m      | $\overline{u}$          | 酻                                 | 厅 |
| Page number:                    |                                                                                | namakaryawan                                              | varchar(30)                   | latin1 swedish ci                                                    |       |                   | No        |                                         |                               |                         |   |                       |        | $\overline{u}$          | P                                 | 匠 |
| $1 \times >>$                   | п                                                                              | alamat                                                    | text                          | latin1 swedish ci                                                    |       |                   | No        |                                         |                               | <b>IE</b>               |   |                       |        | 阿                       | <b>I</b>                          | 厅 |
| dbsahabatrimbaperkasa (5)       |                                                                                | email                                                     | varchar(30)                   | latin1 swedish ci                                                    |       |                   | No        |                                         |                               | E                       |   |                       |        | $\overline{\mathbf{u}}$ | $\mathbb{Z}$                      | 匠 |
| <b>目</b> admin                  |                                                                                | telp                                                      | varchar(12)                   | latin1 swedish ci                                                    |       |                   | No        |                                         |                               | 膻                       |   |                       |        | $\overline{\mathbf{u}}$ | <b>M</b>                          | 厅 |
| <b>目 karyawan</b>               |                                                                                | iabatan                                                   | varchar(20)                   | latin1_swedish_ci                                                    |       |                   | No        |                                         |                               | 信                       |   |                       | n      | $\overline{\mathbf{u}}$ | M                                 | 厅 |
| <b>E</b> kriteria               |                                                                                |                                                           |                               |                                                                      |       |                   |           |                                         |                               |                         |   |                       |        |                         |                                   |   |
|                                 |                                                                                | Check All / Uncheck All With selected:                    |                               | 膻                                                                    |       | $\times$          | K         | <b>U</b>                                | $\mathbb{R}^2$                | $\overline{\mathbf{r}}$ |   |                       |        |                         |                                   |   |
|                                 | $\frac{1}{2}$ Add $\frac{1}{2}$                                                | Print view of Relation view the Propose table structure @ |                               | field(s) (a) At End of Table (c) At Beginning of Table (c) After nik |       |                   |           |                                         | $\vee$                        | Go                      |   |                       |        |                         |                                   |   |
|                                 |                                                                                |                                                           | Indexes: (?)                  |                                                                      |       | Space usage       |           |                                         |                               |                         |   | <b>Row Statistics</b> |        |                         |                                   |   |
|                                 | Keyname                                                                        | <b>Type</b>                                               | Cardinality                   | <b>Action</b>                                                        | Field | <b>Type</b>       | Usage     |                                         | <b>Statements</b>             |                         |   |                       | Value  |                         |                                   |   |
|                                 | <b>PRIMARY</b>                                                                 | PRIMARY                                                   | 10                            | $\mathscr{P}$<br>$\mathsf{x}$<br>nik                                 |       | Data              | 984 B     | Format                                  |                               |                         |   |                       |        |                         | dynamic                           |   |
|                                 |                                                                                | Create an index on 1                                      | columns Go                    |                                                                      |       | Index             | $2,048$ B |                                         | Collation                     |                         |   |                       |        |                         | latinl swedish ci                 |   |
| subkriteria<br><b>目</b> trnilai |                                                                                |                                                           |                               |                                                                      |       | Total             | 3,032 B   | Rows                                    |                               |                         |   |                       |        |                         | 10                                |   |
|                                 |                                                                                |                                                           |                               |                                                                      |       |                   |           |                                         | Row length ø                  |                         |   |                       |        |                         | 98                                |   |
|                                 |                                                                                |                                                           |                               |                                                                      |       |                   |           |                                         | Row size ø<br><b>Creation</b> |                         |   |                       |        |                         | 303 B<br>Dec 07, 2016 at 04:40 PM |   |

**Gambar 5.15 Tabel Karyawan**

2. Tabel Admin

Tabel admin digunakan untuk menyimpan data admin ke *database*. Gambar 5.16 merupakan hasil implementasi dari rancangan tabel user pada tabel 4.24.

|                                                                             |         | <b>Browse</b>        | <b>Structure</b>                                                                                  |                |                   | Sol Search Telnsert                                                |             | <b>The Export The Import % Operations</b> |                |                   |                         |   |                       | <b>F</b> Empty          |                | <b>X</b> Drop            |
|-----------------------------------------------------------------------------|---------|----------------------|---------------------------------------------------------------------------------------------------|----------------|-------------------|--------------------------------------------------------------------|-------------|-------------------------------------------|----------------|-------------------|-------------------------|---|-----------------------|-------------------------|----------------|--------------------------|
| $\Omega$                                                                    |         |                      |                                                                                                   |                |                   |                                                                    |             |                                           |                |                   |                         |   |                       |                         |                |                          |
| Database                                                                    |         | Field                | <b>Type</b>                                                                                       |                | Collation         | <b>Attributes</b>                                                  | Null        | Default Extra                             |                |                   |                         |   | <b>Action</b>         |                         |                |                          |
| dbsahabatrimbaperkasa (5)<br>$\checkmark$                                   |         | kdadmin              | int(3)                                                                                            |                |                   |                                                                    | No          |                                           |                | 眉                 | P                       | х | M                     | 西                       | $\mathbb{R}$   | $\overline{\pi}$         |
| Page number:                                                                |         | nama                 | varchar(30)                                                                                       |                | latin1 swedish ci |                                                                    | No          |                                           |                | 腷                 |                         |   | M                     | 西                       | $\mathbb{F}$   | 厅                        |
| $1 \vee \ge 2$                                                              |         | password             | varchar(20)                                                                                       |                | latin1 swedish ci |                                                                    | No          |                                           |                | 眉                 |                         |   |                       | $\overline{u}$          | $\overline{v}$ | 匠                        |
| dbsahabatrimbaperkasa (5)                                                   |         | alamat               | text                                                                                              |                | latin1 swedish ci |                                                                    | No          |                                           |                | 眉                 |                         |   |                       | <b>ID</b>               | $\mathbb{R}^2$ | 厅                        |
| <b>日 admin</b>                                                              |         | email                | varchar(30)                                                                                       |                | latin1 swedish ci |                                                                    | No          |                                           |                | 眉                 | P                       | × | R                     | $\overline{\mathbf{u}}$ | $\mathbb{F}$   | 匠                        |
|                                                                             |         |                      | Check All / Uncheck All With selected:<br>Print view de Relation view . Propose table structure @ |                |                   | $\mathscr{P}$<br>眉                                                 | ×           | 齠                                         | $\overline{u}$ | $\mathbb{R}^2$    | $\overline{\mathbf{r}}$ |   |                       |                         |                |                          |
|                                                                             | Add1    |                      | Indexes: ?                                                                                        |                |                   | field(s) a At End of Table a At Beginning of Table a After kdadmin |             | Space usage                               |                | Go.               |                         |   | <b>Row Statistics</b> |                         |                |                          |
|                                                                             | Keyname |                      | <b>Type</b>                                                                                       | Cardinality    | <b>Action</b>     | Field                                                              | <b>Type</b> | Usage                                     |                | <b>Statements</b> |                         |   |                       | Value                   |                |                          |
|                                                                             | PRIMARY |                      | PRIMARY                                                                                           | $\overline{2}$ | $\times$          | kdadmin                                                            | Data        | 132 B                                     |                | Format            |                         |   |                       |                         |                | dynamic                  |
|                                                                             |         | Create an index on 1 |                                                                                                   | columns Go     |                   |                                                                    | Index       | 2,048                                     | B              | <b>Collation</b>  |                         |   |                       |                         |                | latinl swedish ci        |
|                                                                             |         |                      |                                                                                                   |                |                   |                                                                    | Total       | 2,180                                     | B              | <b>Rows</b>       |                         |   |                       |                         |                | $\overline{2}$           |
|                                                                             |         |                      |                                                                                                   |                |                   |                                                                    |             |                                           |                | Row length o      |                         |   |                       |                         |                | 66                       |
|                                                                             |         |                      |                                                                                                   |                |                   |                                                                    |             |                                           |                | Row size o        |                         |   |                       |                         |                | 1,090 B                  |
| <b>目 karyawan</b><br><b>目</b> kriteria<br><b>目</b> subkriteria<br>目 trnilai |         |                      |                                                                                                   |                |                   |                                                                    |             |                                           |                | Creation          |                         |   |                       |                         |                | Dec 07, 2016 at 04:40 PM |

**Gambar 5.16 Tabel Admin**

# 3. Tabel Kriteria

Tabel kriteria digunakan untuk menyimpan data kriteria ke *database*. Gambar

5.17 merupakan hasil implementasi dari rancangan tabel kriteria pada tabel 4.25.

|                                                                                  |   | <b>IDBIowse</b>      |             |              |                                                                                         |            |                   |             |           |                |                        |    |   |   |                          |                         |              |                                         |
|----------------------------------------------------------------------------------|---|----------------------|-------------|--------------|-----------------------------------------------------------------------------------------|------------|-------------------|-------------|-----------|----------------|------------------------|----|---|---|--------------------------|-------------------------|--------------|-----------------------------------------|
|                                                                                  |   |                      |             |              | 雷 Structure 38 SQL DSearch Relinsert 語 Export 图 Import % Operations                     |            |                   |             |           |                |                        |    |   |   | <b>Empty</b> X Drop      |                         |              |                                         |
| Database                                                                         |   | Field                |             | <b>Type</b>  | <b>Collation</b>                                                                        |            | <b>Attributes</b> | Null        |           |                | Default Extra          |    |   |   | <b>Action</b>            |                         |              |                                         |
| $\checkmark$<br>dbsahabatrimbaperkasa (5)                                        | г | kdkriteria           |             | int(3)       |                                                                                         |            |                   | No          |           |                |                        | 眉  | P | × | 醑                        | ū                       | <b>I</b>     | $ \pi $                                 |
| Page number:                                                                     |   | namakriteria         |             | varchar(30)  | latin1 swedish ci                                                                       |            |                   | No          |           |                |                        | 脜  |   |   | 齢                        | $\overline{u}$          | 酵            | 厅                                       |
| $1 \vee \rightarrow \rightarrow$                                                 | п | bobot                |             | int(2)       |                                                                                         |            |                   | No.         |           |                |                        | 眉  |   | × | R                        | $\overline{\mathbf{u}}$ | $\mathbb{R}$ | $\overline{\mathrm{tr}}$                |
| dbsahabatrimbaperkasa (5)                                                        |   | keterangan           |             | text         | latin1 swedish ci                                                                       |            |                   | No          |           |                |                        | 晒  |   | × | $\mathbb{R}$             | $\mathbf{U}$            | 哸            | $\overline{\mathbf{r}}$                 |
| <b>目 admin</b><br><b>目 karyawan</b><br><b>目</b> kriteria<br><b>目</b> subkriteria |   | Print view           |             |              | Check All / Uncheck All With selected:<br>□ Relation view ■ Propose table structure (?) | 眉          | P<br>×            |             | m         | $\overline{u}$ | P                      | 匠  |   |   |                          |                         |              |                                         |
|                                                                                  |   | 3-i Add 1            |             | Indexes: (?) | field(s) At End of Table At Beginning of Table After kdkriteria                         |            |                   | Space usage |           |                | $\mathbf{v}$           | Go |   |   | <b>Row Statistics</b>    |                         |              |                                         |
| <b>目</b> trnilai                                                                 |   | Kevname              | <b>Type</b> | Cardinality  | <b>Action</b>                                                                           | Field      |                   | <b>Type</b> | Usage     |                | <b>Statements</b>      |    |   |   |                          | Value                   |              |                                         |
|                                                                                  |   | PRIMARY              | PRIMARY     |              | $\boldsymbol{\times}$<br>5                                                              | kdkriteria | Data              |             | 392 B     |                | Format                 |    |   |   |                          |                         |              |                                         |
|                                                                                  |   | Create an index on 1 |             | columns      | Go.                                                                                     |            |                   | Index       | 2,048 R   |                | Collation              |    |   |   |                          |                         |              |                                         |
|                                                                                  |   |                      |             |              |                                                                                         |            | Total             |             | $2,440$ B |                | Rows                   |    |   |   |                          |                         |              |                                         |
|                                                                                  |   |                      |             |              |                                                                                         |            |                   |             |           |                | Row length ø           |    |   |   |                          |                         |              | dynamic<br>latinl swedish ci<br>5<br>78 |
|                                                                                  |   |                      |             |              |                                                                                         |            |                   |             |           |                | Row size o<br>Creation |    |   |   | Dec 07, 2016 at 04:40 PM |                         |              | 488 B                                   |

**Gambar 5.17 Tabel Kriteria**

4. Tabel Sub Kriteria

Tabel kriteria digunakan untuk menyimpan data sub kriteria ke *database*. Gambar 5.18 merupakan hasil implementasi dari rancangan tabel sub kriteria pada tabel 4.26.

| php MuAdmin                               |                 | 图 Server: localhost ▶ p Database: dbsahabatrimbaperkasa ▶ 图 Table: subkriteria |                                                                                          |                         |               |                   |                 |                |          |                                                   |                         |                       |               |                |                   |                                                      |
|-------------------------------------------|-----------------|--------------------------------------------------------------------------------|------------------------------------------------------------------------------------------|-------------------------|---------------|-------------------|-----------------|----------------|----------|---------------------------------------------------|-------------------------|-----------------------|---------------|----------------|-------------------|------------------------------------------------------|
|                                           | <b>IDBrowse</b> | Structure                                                                      |                                                                                          | ■ SQL ● Search Belnsert |               |                   |                 |                |          | The Export The Import ※Operations The Empty ※Drop |                         |                       |               |                |                   |                                                      |
| Datahase                                  |                 | Field                                                                          | <b>Type</b>                                                                              | <b>Collation</b>        |               | <b>Attributes</b> | Null            |                |          | Default Extra                                     |                         |                       | <b>Action</b> |                |                   |                                                      |
| dbsahabatrimbaperkasa (5)<br>$\checkmark$ | г               | kdsubkriteria                                                                  | int(5)                                                                                   |                         |               |                   | No              |                |          |                                                   | IE                      |                       | m             | 匝              | $\mathbb{R}$      | $\overline{\mathbf{r}}$                              |
| Page number:                              | L               | kdkriteria                                                                     | int(3)                                                                                   |                         |               |                   | No              |                |          |                                                   | <b>IE</b>               |                       | m             | $\overline{u}$ | 彨                 | $ \mathbf{T} $                                       |
| $1 \vee \rightarrow \rightarrow$          | Е               | namasubkriteria                                                                | varchar(50)                                                                              | latin1 swedish ci       |               |                   | No.             |                |          |                                                   |                         |                       | m             | <b>IU</b>      | $\mathbb{R}$      | $\overline{\mathbf{r}}$                              |
| dbsahabatrimbaperkasa (5)                 | L               | nilaisubkriteria                                                               | int(2)                                                                                   |                         |               |                   | N <sub>0</sub>  |                |          |                                                   | 恒                       | x                     | R             | $\overline{u}$ | $\mathbb{R}$      | $ \mathbf{T} $                                       |
| <b>目</b> admin<br>目 karyawan              |                 | Check All / Uncheck All With selected:                                         |                                                                                          |                         | 腼             | ×                 | 嵧               | $\overline{u}$ |          | $\triangleright$                                  | $\overline{\mathbf{r}}$ |                       |               |                |                   |                                                      |
| <b>目</b> subkriteria                      | 3-i Add 1       | Print view of Relation view a Propose table structure @                        | field(s) a At End of Table a At Beginning of Table a After kdsubkriteria<br>Indexes: (?) |                         |               |                   | Space usage     |                |          | $\vee$                                            | Go.                     | <b>Row Statistics</b> |               |                |                   |                                                      |
| <b>E</b> kriteria<br><b>目</b> trnilai     | Keyname         | <b>Type</b>                                                                    | Cardinality                                                                              | <b>Action</b>           | Field         |                   | <b>Type</b>     | <b>Usage</b>   |          | <b>Statements</b>                                 |                         |                       |               | Value          |                   |                                                      |
|                                           | PRIMARY         | PRIMARY                                                                        | 50                                                                                       | ×                       | kdsubkriteria |                   | Data            | 2,208          | <b>B</b> | Format                                            |                         |                       |               |                |                   | dynamic                                              |
|                                           |                 | Create an index on 1                                                           | columns                                                                                  | Go.                     |               |                   | Index $2,048$ B |                |          | Collation                                         |                         |                       |               |                | latinl swedish ci |                                                      |
|                                           |                 |                                                                                |                                                                                          |                         |               |                   | Total           | 4,256 B        |          | <b>Rows</b>                                       |                         |                       |               |                |                   | 50                                                   |
|                                           |                 |                                                                                |                                                                                          |                         |               |                   |                 |                |          | Row length o                                      |                         |                       |               |                |                   | 44                                                   |
|                                           |                 |                                                                                |                                                                                          |                         |               |                   |                 |                |          | Row size ø                                        |                         |                       |               |                |                   | 85 B                                                 |
|                                           |                 |                                                                                |                                                                                          |                         |               |                   |                 |                |          | Creation<br>Last update                           |                         |                       |               |                |                   | Dec 07, 2016 at 04:40 PM<br>Dec 07, 2016 at 05:02 PM |

**Gambar 5.18 Tabel Sub Kriteria**

### 5. Tabel TrNilai

Tabel trnilai digunakan untuk menyimpan data penilaian karyawan ke *database*. Gambar 5.19 merupakan hasil implementasi dari rancangan tabel trnilai pada tabel 4.27.

|                                   |           | <b>EBrowse</b>                                              |                                        |             |                   | 雷 Structure Sol C Search Telnsert 語 Export 面 Import 聚 Operations 面 Empty |              |                      |   |              |                   |   |   |                       |                         |                | $\times$ Drop                                |
|-----------------------------------|-----------|-------------------------------------------------------------|----------------------------------------|-------------|-------------------|--------------------------------------------------------------------------|--------------|----------------------|---|--------------|-------------------|---|---|-----------------------|-------------------------|----------------|----------------------------------------------|
| Database                          |           | Field                                                       | <b>Type</b>                            |             | Collation         | <b>Attributes</b>                                                        | Null         | Default Extra        |   |              |                   |   |   | Action                |                         |                |                                              |
| dbsahabatrimbaperkasa (5)<br>v    | F         | kdtrnilai                                                   | int(5)                                 |             |                   |                                                                          | No           |                      |   |              | 眉                 |   | x | R                     | $\overline{\mathbf{u}}$ | <b>I</b>       | 厅                                            |
| Page number:                      |           | nik                                                         | varchar(10)                            |             | latin1 swedish ci |                                                                          | No           |                      |   |              | <b>FEI</b>        |   |   |                       | $\overline{u}$          | $\mathbb{R}^2$ | 匠                                            |
| $1 \vee \rightarrow \rightarrow$  | F         | kdkriteria                                                  | int(3)                                 |             |                   |                                                                          | No           |                      |   |              | 眉                 |   |   | R                     | $\overline{\mathbf{u}}$ | $\mathbb{R}$   | 厅                                            |
| dbsahabatrimbaperkasa (5)         |           | nilai                                                       | int(2)                                 |             |                   |                                                                          | No           |                      |   |              | 眉                 |   |   |                       | $\overline{\mathbf{u}}$ | $\mathbb{R}$   | $\overline{\mathbf{T}}$                      |
| 目 admin                           |           | bulan                                                       | varchar(10)                            |             | latin1 swedish ci |                                                                          | No           |                      |   |              | 眉                 |   |   |                       | υ                       | $\mathbb{R}$   | 屏                                            |
| E karyawan                        |           | tahun                                                       | varchar(4)                             |             | latin1 swedish ci |                                                                          | No           |                      |   |              | 眉                 |   |   |                       | $\overline{\mathbf{u}}$ | $\mathbb{R}$   | 厅                                            |
| <b>图</b> kriteria                 |           |                                                             |                                        |             |                   |                                                                          |              |                      |   |              |                   |   |   |                       |                         |                |                                              |
| <b>目 subkriteria</b><br>目 trnilai |           | Print view of Relation view and Propose table structure (?) | Check All / Uncheck All With selected: |             |                   | 價<br>$\mathscr{P}$                                                       | ×            | m                    | ū | 蹘            |                   | F |   |                       |                         |                |                                              |
|                                   | 3-i Add 1 |                                                             | Indexes: (?)                           |             |                   | field(s) @ At End of Table @ At Beginning of Table @ After   kdtrnilai   |              |                      |   | $\mathbf{v}$ | Go                |   |   | <b>Row Statistics</b> |                         |                |                                              |
|                                   |           | Keyname                                                     | <b>Type</b>                            | Cardinality | Action            | Field                                                                    | <b>Type</b>  | Space usage<br>Usage |   |              | <b>Statements</b> |   |   |                       | Value                   |                |                                              |
|                                   |           | PRIMARY                                                     | PRIMARY                                | 50          | $\mathsf{x}$<br>o | kdtmilai                                                                 | Data         | 1,600                | B | Format       |                   |   |   |                       |                         |                | dynamic                                      |
|                                   |           | Create an index on 1                                        |                                        | columns Go  |                   |                                                                          |              | Index 2,048 B        |   | Collation    |                   |   |   |                       |                         |                | latinl swedish ci                            |
|                                   |           |                                                             |                                        |             |                   |                                                                          | <b>Total</b> | 3,648 B              |   | Rows         |                   |   |   |                       |                         |                |                                              |
|                                   |           |                                                             |                                        |             |                   |                                                                          |              |                      |   |              | Row length ø      |   |   |                       |                         |                |                                              |
|                                   |           |                                                             |                                        |             |                   |                                                                          |              |                      |   | Creation     | Row size o        |   |   |                       |                         |                | 50<br>32<br>73 B<br>Dec 07, 2016 at 04:40 PM |

**Gambar 5.19 Tabel TrNilai**

## **5.3 PENGUJIAN**

Pada tahap ini, penulis melakukan pengujian terhadap sistem, Pengujian sistem dilakukan dengan metode *white box* dan *black box.* Dan penulis ingin menjabarkan mengujian yang dilakukan di setiap modul yang dibuat sesuai dengan sistem yang telah dirancang. Berikut ini merupakan pengujian yang dilakukan, antara lain :

| No. | Deskripsi  | Prosedur  | Masukan            | Keluaran yang | Hasil yang    | Kesimpul |
|-----|------------|-----------|--------------------|---------------|---------------|----------|
|     |            | Pengujian |                    | Diharapkan    | didapat       | an       |
|     | Pengujian  | Jalankan  | Isi nama admin $=$ | Menuju ke     | Menuju ke     | Baik     |
|     | pada login | sistem    | "admin" dan        | halaman utama | halaman       |          |
|     | admin      |           | $password =$       |               | utama         |          |
|     |            |           | "admin"            |               |               |          |
| 2   | Pengujian  | Jalankan  | Isi nama admin $=$ | Pesan:        | Pesan:        | Baik     |
|     | pada login | sistem    | "tes" dan          | Nama admin    | Nama admin    |          |
|     | admin      |           | $password = "tes"$ | atau password | atau password |          |
|     |            |           |                    | anda salah    | anda salah    |          |

**Tabel 5.1 Tabel Pengujian** *Login*

| No.            | Deskripsi                                   | Prosedur Pengujian                                                                                                    | Masukan                                                                                    | Keluaran yang<br>Diharapkan                   | Hasil yang<br>didapat                         | Kesim<br>pulan |
|----------------|---------------------------------------------|----------------------------------------------------------------------------------------------------|--------------------------------------------------------------------------------------------|-----------------------------------------------|-----------------------------------------------|----------------|
| $\mathbf{1}$   | Pengujian<br>pada<br>menambah<br>data admin | Jalankan<br>sistem<br>$login$ admin<br>÷,<br>klik menu<br>$\overline{a}$<br>tambah data<br>admin                                                                                                 | Isi<br>nama<br>÷<br>admin<br>alamat<br>÷,<br>email<br>$\overline{a}$                       | Pesan : data<br>admin berhasil<br>disimpan    | Pesan : data<br>admin<br>berhasil<br>disimpan | Baik           |
| 2              | Pengujian<br>pada<br>menambah<br>data admin | Jalankan<br>$\overline{a}$<br>sistem<br>login admin<br>$\overline{\phantom{a}}$<br>klik menu<br>$\blacksquare$<br>tambah data<br>admin                                                           | Isi<br>nama<br>÷<br>admin<br>alamat<br>÷,<br>email<br>L.<br>Jika salah satu<br>belum diisi | Pesan:<br>Data harus<br>telah terisi<br>semua | Pesan:<br>Data harus<br>telah terisi<br>semua | Baik           |
| 3              | Pengujian<br>pada<br>mengubah<br>data admin | Jalankan<br>$\bar{\phantom{a}}$<br>sistem<br>login admin<br>$\frac{1}{2}$<br>klik menu tabel<br>$\blacksquare$<br>admin<br>klik <i>link</i> ubah<br>$\blacksquare$                               | Isi<br>Data<br>$\overline{a}$<br>ubahan                                                    | Pesan : data<br>admin berhasil<br>diubah      | Pesan : data<br>admin<br>berhasil<br>diubah   | Baik           |
| $\overline{4}$ | Pengujian<br>pada<br>mengubah<br>data admin | Jalankan<br>$\blacksquare$<br>sistem<br>$login$ admin<br>$\overline{\phantom{a}}$<br>klik menu tabel<br>$\blacksquare$<br>admin<br>klik <i>link</i> ubah<br>$\overline{\phantom{a}}$             | Data ubah ada<br>yang belum<br>terisi                                                      | Pesan:<br>Data harus<br>telah terisi<br>semua | Pesan:<br>Data harus<br>telah terisi<br>semua | Baik           |
| 5              | Pengujian<br>pada<br>mengubah<br>data admin | Jalankan<br>$\overline{\phantom{a}}$<br>sistem<br>login admin<br>$\overline{\phantom{a}}$<br>klik menu tabel<br>$\overline{\phantom{a}}$<br>admin<br>klik link hapus<br>$\overline{\phantom{a}}$ |                                                                                            | Pesan : data<br>admin berhasil<br>dihapus     | Pesan : data<br>admin<br>berhasil<br>dihapus  | Baik           |

**Tabel 5.2 Tabel Pengujian Mengelola Data Admin**

**Tabel 5.3 Tabel Pengujian Mengelola Data Karyawan**

| No. | Deskripsi                                         | Prosedur Pengujian                                                                                      | Masukan                                                               | Keluaran yang                                    | Hasil yang                                       | Kesim |
|-----|---------------------------------------------------|----------------------------------------------------------------------------------------------------|-----------------------------------------------------------------------|--------------------------------------------------|--------------------------------------------------|-------|
|     |                                                   |                                                                                                    |                                                                       | Diharapkan                                       | didapat                                          | pulan |
|     | Pengujian<br>pada<br>menambah<br>data<br>karyawan | Jalankan<br>sistem<br>$login$ admin<br>klik menu<br>$\overline{\phantom{0}}$<br>tambah data<br>karyawan | Isi<br>nama<br>karyawan<br>alamat<br>lengkap<br>email<br>۰<br>telepon | Pesan : data<br>karyawan<br>berhasil<br>disimpan | Pesan : data<br>karyawan<br>berhasil<br>disimpan | Baik  |
|     |                                                   |                                                                                                    | jabatan                                                               |                                                  |                                                  |       |
| 2   | Pengujian                                         | Jalankan<br>$\blacksquare$                                                                              | Isi                                                                   | Pesan :                                          | Pesan:                                           | Baik  |
|     | pada                                              | sistem                                                                                                  | nama                                                                  | Data harus                                       | Data harus                                       |       |

|   | menambah<br>data<br>karyawan                      | $\overline{\phantom{a}}$<br>$\blacksquare$                                                               | login admin<br>klik menu<br>tambah data<br>karyawan                                       | $\overline{a}$ | karyawan<br>alamat<br>lengkap<br>email<br>telepon<br>jabatan<br>Jika salah satu<br>belum diisi | telah terisi<br>semua                           | telah terisi<br>semua                           |      |
|---|---------------------------------------------------|----------------------------------------------------------------------------------------------------|-------------------------------------------------------------------------------------------|----------------|------------------------------------------------------------------------------------------------|-------------------------------------------------|-------------------------------------------------|------|
| 3 | Pengujian<br>pada<br>mengubah<br>data<br>karyawan | $\ddot{\phantom{1}}$<br>$\overline{\phantom{a}}$<br>$\overline{\phantom{a}}$<br>$\overline{a}$           | Jalankan<br>sistem<br>login admin<br>klik menu tabel<br>karyawan<br>klik <i>link</i> ubah | Isi            | Data<br>ubahan                                                                                 | Pesan : data<br>karyawan<br>berhasil<br>diubah  | Pesan : data<br>karyawan<br>berhasil<br>diubah  | Baik |
| 4 | Pengujian<br>pada<br>mengubah<br>data<br>karyawan | $\ddot{\phantom{1}}$<br>$\overline{\phantom{m}}$<br>$\overline{\phantom{a}}$<br>$\overline{a}$           | Jalankan<br>sistem<br>login admin<br>klik menu tabel<br>karyawan<br>klik <i>link</i> ubah | terisi         | Data ubah ada<br>yang belum                                                                    | Pesan:<br>Data harus<br>telah terisi<br>semua   | Pesan:<br>Data harus<br>telah terisi<br>semua   | Baik |
| 5 | Pengujian<br>pada<br>mengubah<br>data<br>karyawan | $\ddot{\phantom{1}}$<br>$\overline{\phantom{a}}$<br>$\overline{\phantom{a}}$<br>$\overline{\phantom{0}}$ | Jalankan<br>sistem<br>login admin<br>klik menu tabel<br>karyawan<br>klik link hapus       |                |                                                                                                | Pesan : data<br>karyawan<br>berhasil<br>dihapus | Pesan : data<br>karyawan<br>berhasil<br>dihapus | Baik |

**Tabel 5.4 Tabel Pengujian Mengelola Data Kriteria**

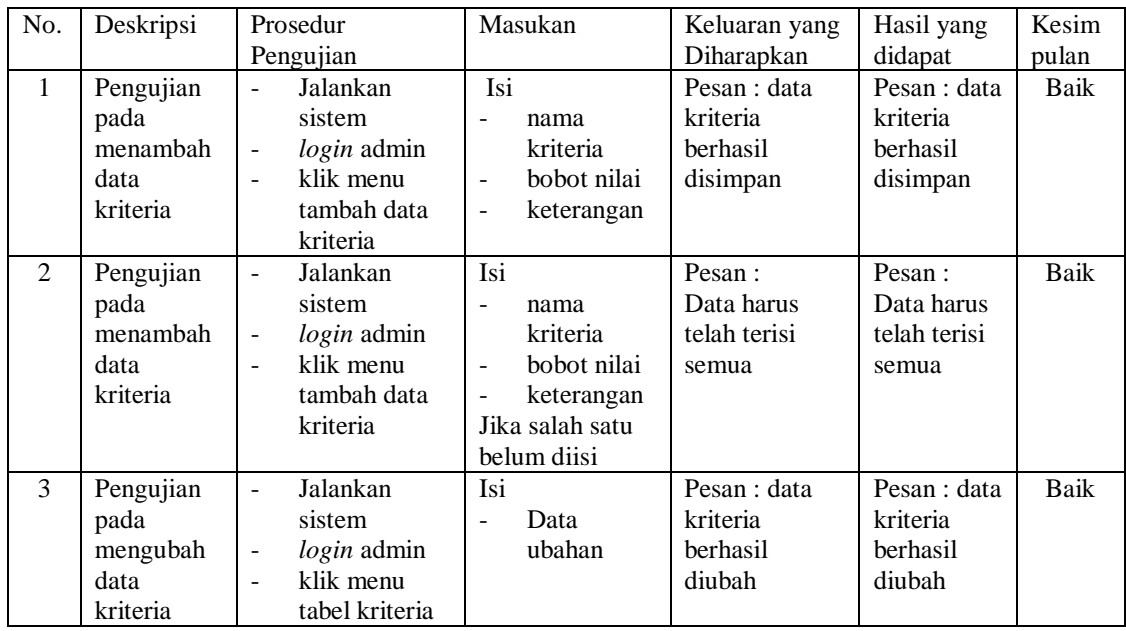

|   |                                                   | $\overline{\phantom{a}}$                                                                              | klik <i>link</i> ubah                                                                                |                                       |                                                 |                                                 |      |
|---|---------------------------------------------------|----------------------------------------------------------------------------------------------------|----------------------------------------------------------------------------------------------------|---------------------------------------|-------------------------------------------------|-------------------------------------------------|------|
| 4 | Pengujian<br>pada<br>mengubah<br>data<br>kriteria | $\overline{\phantom{a}}$<br>$\overline{\phantom{a}}$<br>$\overline{\phantom{a}}$                      | Jalankan<br>sistem<br>$login$ admin<br>klik menu<br>tabel kriteria<br>klik <i>link</i> ubah          | Data ubah ada<br>yang belum<br>terisi | Pesan:<br>Data harus<br>telah terisi<br>semua   | Pesan:<br>Data harus<br>telah terisi<br>semua   | Baik |
| 5 | Pengujian<br>pada<br>mengubah<br>data<br>kriteria | $\overline{\phantom{a}}$<br>$\qquad \qquad -$<br>$\overline{\phantom{0}}$<br>$\overline{\phantom{a}}$ | Jalankan<br>sistem<br><i>login</i> admin<br>klik menu<br>tabel kriteria<br>klik <i>link</i><br>hapus |                                       | Pesan : data<br>kriteria<br>berhasil<br>dihapus | Pesan : data<br>kriteria<br>berhasil<br>dihapus | Baik |

**Tabel 5.5 Tabel Pengujian Mengelola Data Sub kriteria**

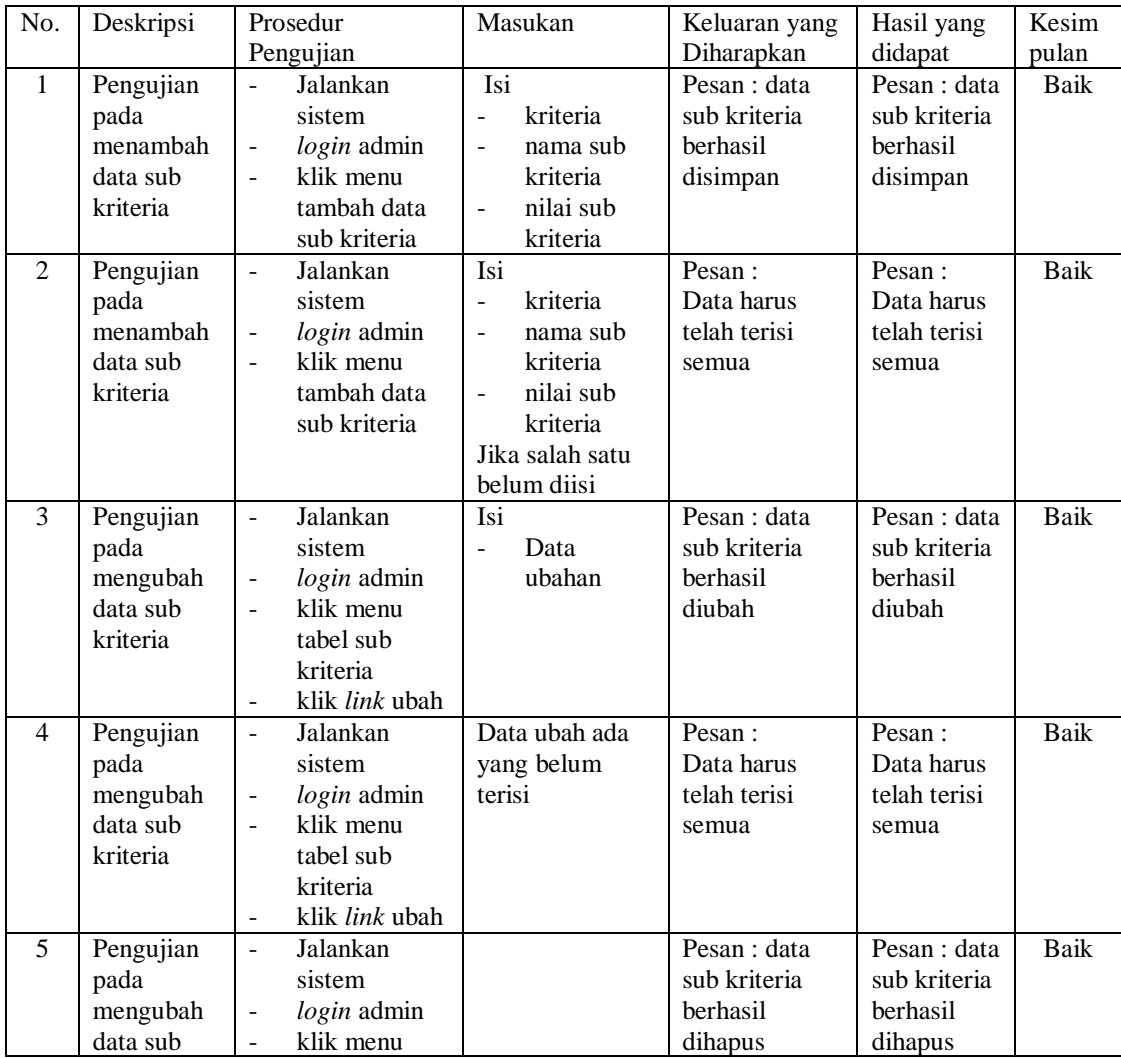

| kriteria | tabel sub                             |  |  |
|----------|---------------------------------------|--|--|
|          | kriteria                              |  |  |
|          | klik link<br>$\overline{\phantom{a}}$ |  |  |
|          | hapus                                 |  |  |

**Tabel 5.6 Tabel Pengujian Mengelola Data Penilaian Karyawan**

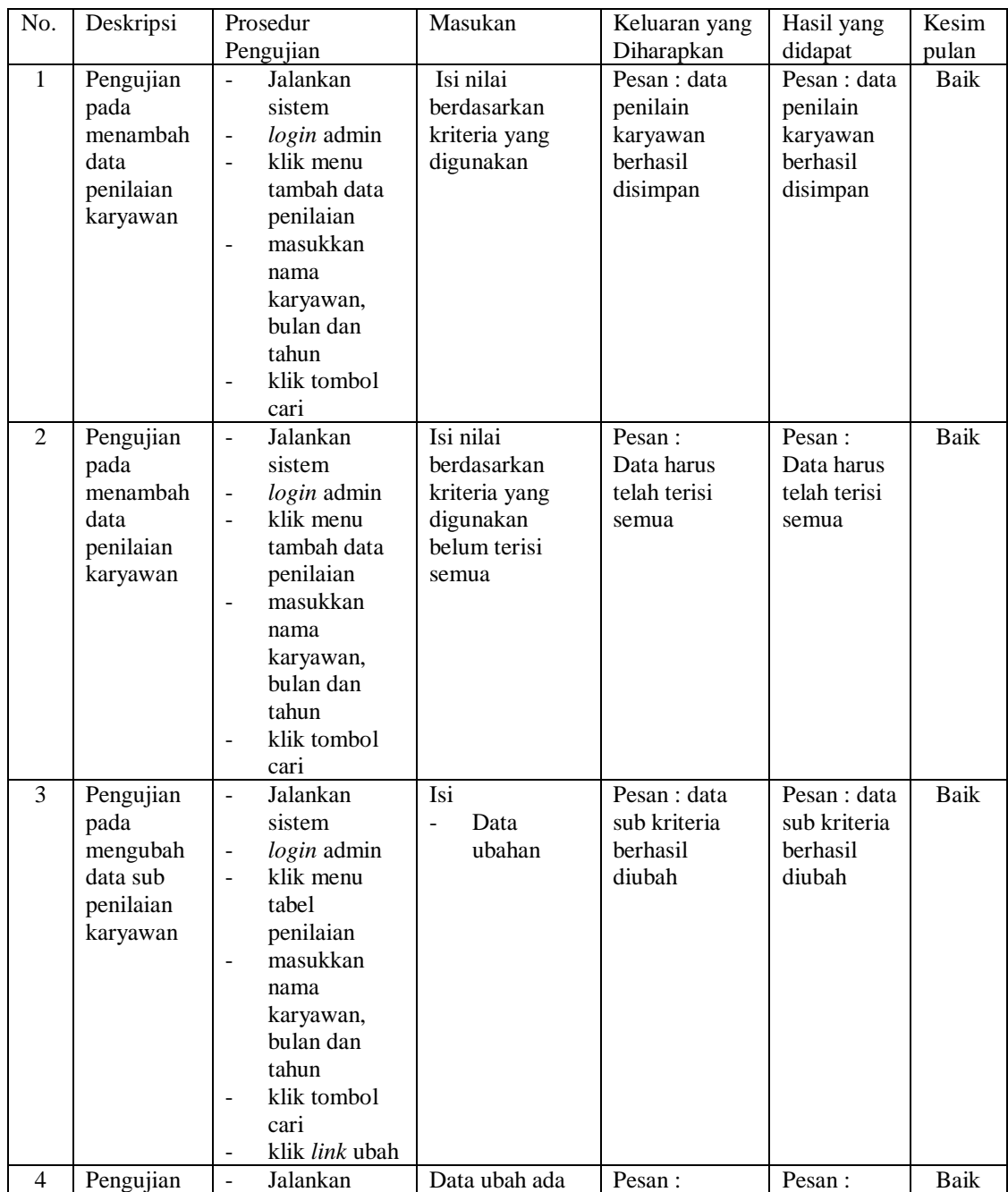

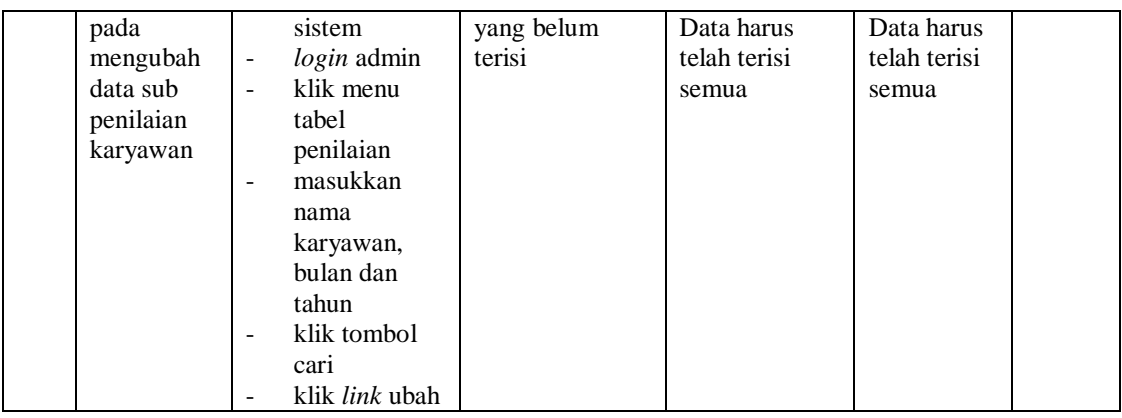

### **5.3 ANALISIS HASIL YANG DICAPAI OLEH SISTEM**

Adapun analisis hasil yang dicapai oleh sistem yang telah dibangun dalam sistem pendukung keputusan pemilihan karyawan terbaik pada PT. Sahabat Rimba Perkasa Jambi, antara lain :

- 1. Sistem yang dirancang memberikan kemudahan PT. Sahabat Rimba Perkasa Jambi dalam mengelola data karyawan, data kriteria, data penilaian kinerja karyawan dan menampilkan hasil karyawan yang layak mendapatkan bonus sesuai dengan kinerjanya yang dapat dicetak sesuai dengan kebutuhannya.
- 2. Sistem juga dapat menjadi acuan atau referensi bagi pemilik perusahaan untuk memilih karyawan yang layak mendapatkan bonus berdasarkan kriteria yang digunakan.

Adapun kelebihan dari sistem baru ini, antara lain :

1. Sistem dapat menampilkan hasil penilaian kinerja karyawan secara periodik (bulan dan tahun) dan menjadi referensi pemilik perusahaan untuk melihat karyawan yang layak mendapatkan bonus dari perusahaan.

2. Sistem dapat menampilkan perbandingan penilaian kinerja karyawan berdasarkan kriteria dalam bentuk grafik sehingga memudahkan perusahaan dalam menganalisis kinerja setiap karyawan

Dan kekurangan dari sistem baru ini adalah belum dapat melakukan *back up database* dari dalam sistem sehingga data masih perlu disimpan melalui MySQL.